$\overline{\phantom{a}}$ 

## Contenido

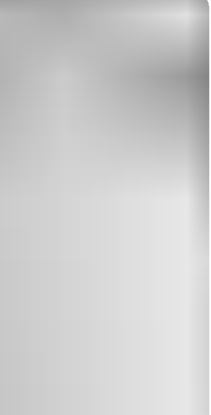

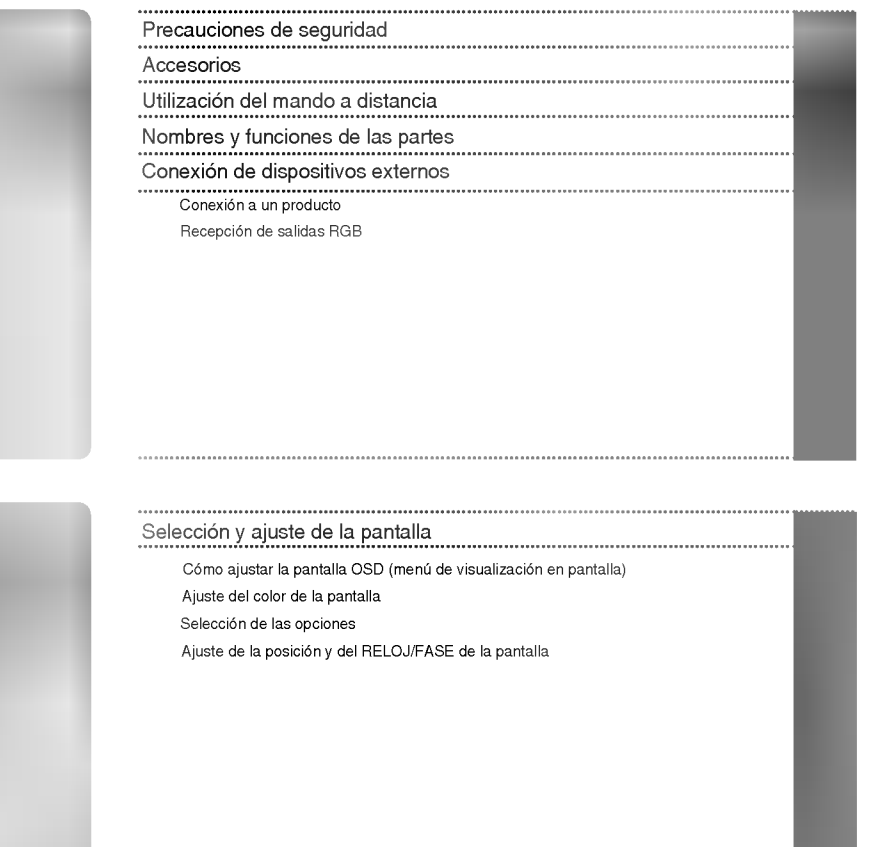

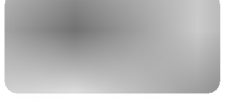

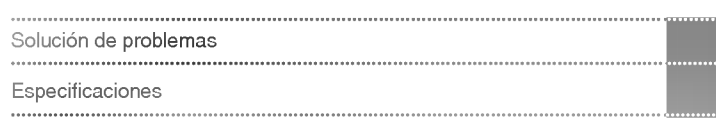

#### ADVERTENCIA

Este es un producto de clase A. Si se utiliza en domicilios particulares, el producto puede provocar interferencias de radio, por lo que es posible que el usuario deba tomar las medidas adecuadas.

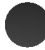

#### Lea estas precauciones de seguridad atentamente antes de utilizar el producto.

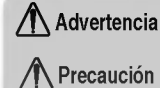

Advertencia Si hace caso omiso a los mensajes de advertencia, corre el riesgo sufrir daños graves, tener un accidente o incluso morir.

Si hace caso omiso a los mensajes de precaución, corre el riesgo de sufrir daños leves o dañar el producto.

#### Precauciones que se deben tomar al instalar el producto

#### **A** Advertencia

- Mantenga el producto alejado de fuentes de calor como calefactores electricos. Podría producirse una descarga, un incendio, un error de funcionamiento o alguna deformación en el producto.
- Mantenga el material incluido en el embalaje para evitar la acumulacion de humedad o el material de embalaje de vinilo fuera del alcance de los niños.

- El material para evitar la acumulación de humedad resulta nocivo si se traga. Si alguien lo ingiere accidentalmente,<br>haga lo posible por provocarle el vómito y acuda al hospital más cercano. El material de embalaje de vi además, provocar asfixia. Manténgalo siempre fuera del alcance de los niños.

- No coloque objetos pesados sobre el producto ni se siente sobre él. - Si el producto se rompe o se cae, podria provocar danos. Preste atencion especial a los ninos.
- Evite que el cable de alimentación o de señal interrumpa el paso. Alguien podria tropezarse y provocar una descarga electrica, un incendio, una averia en el producto o danos personales.
- Instale el producto en un lugar limpio y seco. - El polvo y la humedad pueden ser la causa de una descarga electrica, un incendio o una averia en el producto.
- Si percibe olor a humo o a otras sustancias o si escucha ruidos extranos, desenchufe el cable de alimentacion y **póngase en contacto con el centro de asistencia.**<br>- Si sigue utilizando el aparato sin tomar las medidas adecuadas, existe el riesgo de producirse una descarga eléctrica o
- un incendio.
- Si se cae el producto o se rompe la carcasa, apaguelo y desenchufe el cable de alimentacion. Si sigue utilizando el aparato sin tomar las medidas adecuadas, existe el riesgo de producirse una descarga electrica o un incendio. Póngase en contacto con el centro de asistencia.
- No deje caer objetos metalicos como monedas, horquillas, palillos o alambres en el producto. Evite, asimismo, acercar objetos inflamables como papel o cerillas. Preste atención especial a los niños. - Podria provocar una descarga electrica, un incendio o danos personales. Si cayese un objeto extrano en el interior del producto, desenchufe el cable de alimentación y póngase en contacto con el centro de asistencia.

#### /N Precaución

Verifique que el orificio de ventilacion no este bloqueado. Instale el producto en un lugar con la anchura necesaria (más de 10 cm desde la pared)

Si instala el producto demasiado cerca de la pared, podria deformarse o producirse un incendio por la acumulación del calor interno.

- No bloquee el orificio de ventilacion del producto con un mantel o una cortina. El producto podria deformarse o producirse un incendio por el sobrecalentamiento en su interior.
- Instale el producto en un lugar liso y estable para que no haya riesgo de caidas. Si se cae el producto, podria provocar danos personales o romperse.
- Instale el producto en un lugar en el que no existan perturbaciones electromagneticas.
- Mantenga el producto alejado de la luz directa del sol. - El producto podria danarse.

## **Precauciones relativas a la fuente de alimentación**

#### **△** Advertencia

- Verifique que el cable de alimentacion esta conectado a una toma de tierra. - Si no lo hace, podria sufrir danos o electrocutarse.
- Utilice únicamente el voltaje nominal. - Si no lo hace, podria electrocutarse o danar el producto.
- En caso de tormentas o tormentas electricas, desenchufe el cable de alimentacion o el cable de senal. - Si no lo hace, podria electrocutarse o provocar un incendio.
- No conecte varias alargaderas, aparatos electricos o calefactores electricos a una sola toma. Utilice una regleta con terminal a tierra diseñada exclusivamente para su uso con equipos informáticos. - Si no lo hace, el sobrecalentamiento podria provocar un incendio.
- No toque el enchufe si tiene las manos mojadas. Ademas, si la clavija del cable esta mojada o cubierta de polvo, séquela completamente o límpiela. - De no hacerlo, podria electrocutarse por exceso de humedad.
- Si no va a utilizar el producto durante un largo periodo de tiempo, desenchufelo. - El polvo acumulado o el deterioro del material aislante podria provocar un incendio o un cortocircuito
- Enchufe el cable de alimentación correctamente. - Si no lo hace, podria producirse un incendio.
- Cuando desenchufe el cable, tire del enchufe. No doble demasiado el cable de alimentacion ni coloque objetos pesados sobre él.

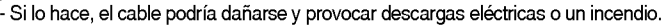

- No inserte ningun conductor (por ejemplo, un palillo de metal) en uno de los extremos del cable de alimentación si el otro extremo está conectado a la toma de corriente de la pared. Es más: no toque el cable de alimentación justo después de haberlo enchufado a la toma de corriente de la pared. - Podria electrocutarse.
- El cable de la fuente de alimentacion se utiliza como dispositivo de conexion principal. Compruebe que puede acceder facilmente a la toma una vez instalado el producto.

#### $\bigwedge$  Precaución

No desenchufe el cable de alimentación mientras el producto está en uso. - El cortocircuito podría dañar el producto.

Precauciones que se deben tomar al mover el producto

#### **△** Advertencia

- Verifique que ha apagado el producto.
	- Si lo hace, podria electrocutarse o danar el producto.
- Compruebe tambien que todos los cables estan desconectados antes de mover el producto. - Si lo hace, podria electrocutarse o danar el producto.

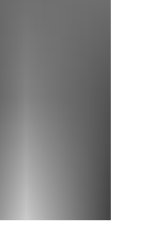

#### $\Lambda$  Precaución

- No golpee el aparato mientras lo mueve.
- Si lo hace, podria electrocutarse o danar el producto
- No se deshaga del embalaje del producto. Utilicelo para moverlo.
- Oriente la cara frontal del panel hacia arriba y cojalo con las dos manos para moverlo. - Si se cae el producto, podria producirse una descarga electrica o un incendio. Pongase en contacto con el centro de asistencia para la reparación.

## Precauciones que se deben tomar al utilizar el producto

#### **△ Advertencia**

- No desmonte, repare ni manipule el producto por decisión propia.
	- Podría producirse un accidente, una descarga eléctrica o un incendio.
	- Pongase en contacto con el centro de asistencia para realizar comprobaciones, calibraciones o reparaciones.
- No rocie agua sobre el producto ni lo limpie con sustancias inflamables (disolvente o benceno). Podria producirse un accidente, una descarga eléctrica o un incendio.
- Mantenga el producto alejado del agua.
	- Podría producirse un accidente, una descarga eléctrica o un incendio.

#### $\Lambda$  Precaución

- No almacene ni coloque sustancias inflamables cerca del producto. Existe un riesgo de explosion o de incendio si no manipula este tipo de sustancias con la atencion necesaria.
- Cuando limpie la superficie del tubo marron del producto, desenchufe el cable de alimentacion y frotela con un paño para evitar arañazos. No la limpie con un paño húmedo.
- El agua podria introducirse en el producto y provocar una descarga electrica o alguna averia importante.
- Para proteger la vista, deje de mirar la pantalla de vez en cuando.
- Mantenga limpio el producto.
- Cuando trabaje con el producto, adopte una postura comoda y natural para relajar los musculos.
- Obliguese a tomar descansos de forma regular cuando utilice el producto durante mucho tiempo.
- No presione con fuerza el panel con las manos ni con objetos punzantes como las uñas, lápices o bolígrafos, ya que podría arañar la pantalla.
- Utilice el producto desde una distancia adecuada. Podría dañar la vista si lo utiliza a poca distancia.
- Ajuste la resolución y el reloj adecuados tal como se indica en el manual de usuario. Podría dañar la vista
- Utilice unicamente detergentes recomendados para limpiar el producto. (No utilice benceno, disolventes ni alcohol.)

- De hacerlo, el producto podria deformarse.

#### **Información relativa al modo de deshacerse del producto**

- La lámpara fluorescente de este producto contiene una pequeña cantidad de mercurio.
- No se deshaga de este producto de la misma forma que lo haria con el resto de desperdicios domesticos. A la hora de deshacerse de este producto, tenga muy en cuenta las normativas locales.

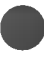

Compruebe que todos los accesorios están incluidos en el embalaje del producto. El producto y los accesorios pueden no coincidir con las figuras incluidas en este manual.

> \* Utilice un tornillo de los 2 tipos de tornillos suministrados (grandes o pequeños) que encaje en la parte posterior del producto

que desea colocar.

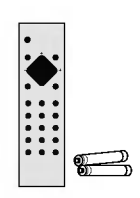

Mando a distancia/pilas Cable de RS-232C Cable de alimentación

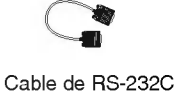

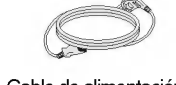

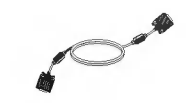

Cable de señal D-Sub de 15 patillas

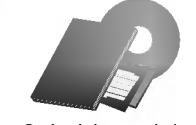

Guia del usuario/ Tarjetas / CD de controladores

#### **Opcional**

Bastidor para montaje en pared Consulte la "Guia de instalacion" adjunta para instalar el bastidor para montaje en pared.

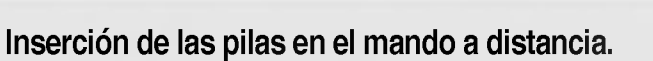

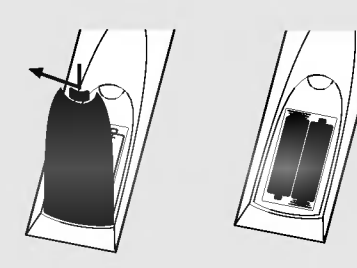

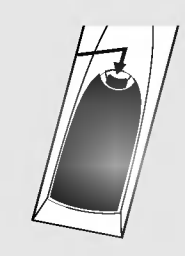

- 1. Quite la tapa del compartimento de las pilas.
- 2. Inserte las pilas con la orientacion de polaridad correcta (+/-).
- 3. Cierre la tapa del compartimento de las pilas.
- ? Puede utilizar el mando a 7 metros de distancia <sup>y</sup> con un angulo de 30 grados (izquierda/derecha) dentro del radio de alcance de la unidad receptora.
- ? Deshagase de las pilas tirandolas a un contenedor de reciclaje de pilas para evitar la contaminación del medio ambiente.

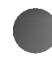

Utilizacione del mando a distanza del mando a distanza del mando a distanza del mando a distanza del mando a distanza del mando a distanza del mando a distanza del mando a distanza del mando a distanza del mando a distanza

Nombre de los botones del mando a distancia

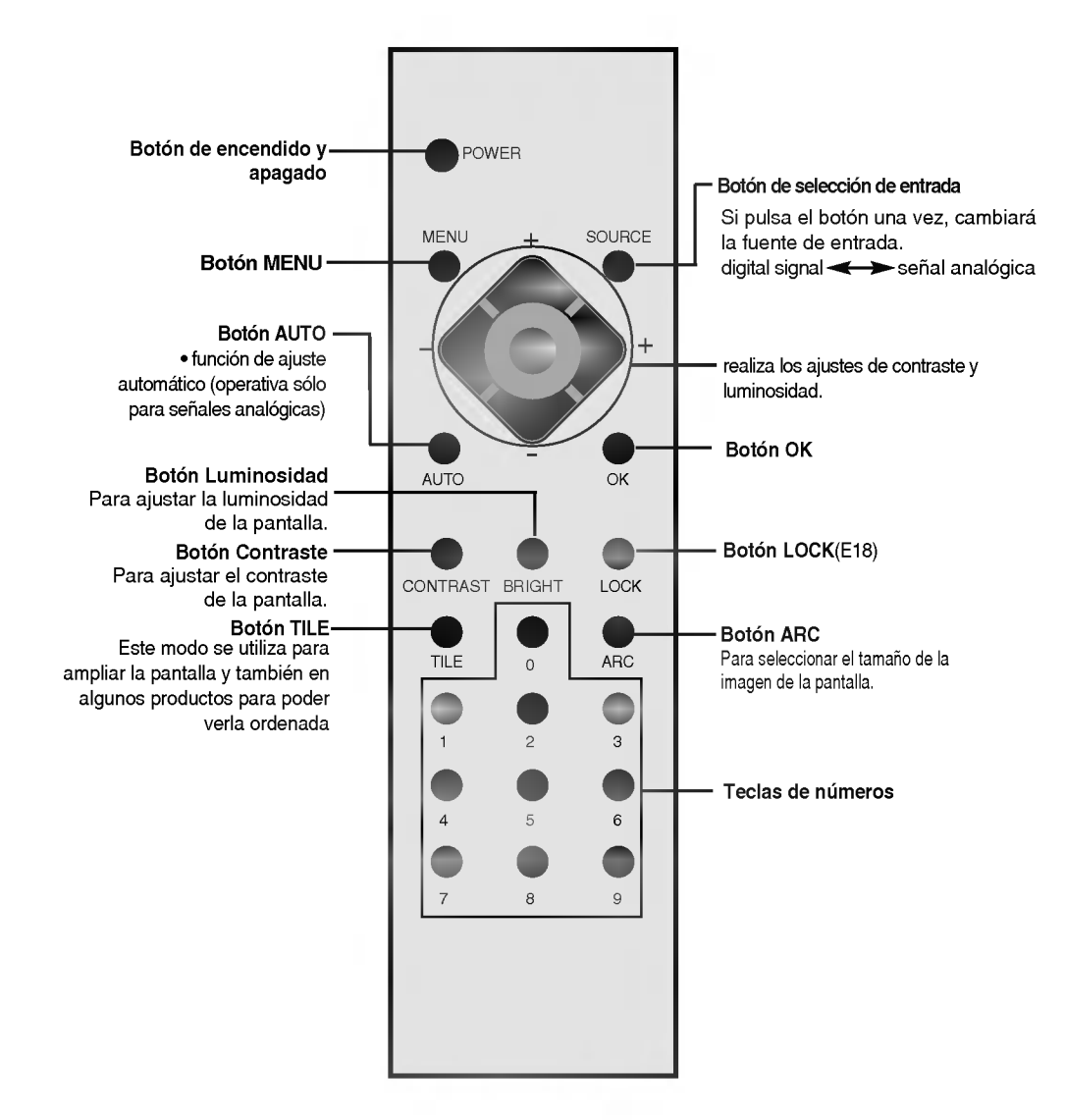

### Vista posterior

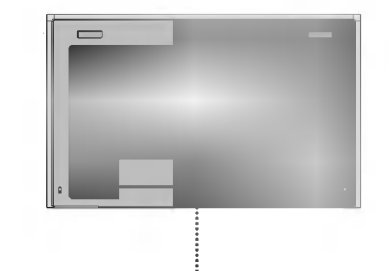

Nombres y funciones de las partes

- Conector de alimentacion: conecte el cable de alimentacion
- Puertos serie RS-232C
- Entrada/salida de senal analogica
- <sup>4</sup> Puerto del ratón
- **O** Puerto del teclado
- **O** Puerto VGA
- **Puerto LAN**
- **8** Puerto USB
- <sup>O</sup> Puerto serie

 $\textcolor{red}{\bigwedge}^{\text{Nota}}$   $\big|$  Es posible activar la salida AUDIO OUT pero, dado que no está incluida en las especificaciones del producto, no se puede garantizar la calidad obtenida.

Nota

 $\overline{\phantom{a}}$ 

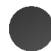

1. **Este producto contiene ajustes de señal DVI.** 

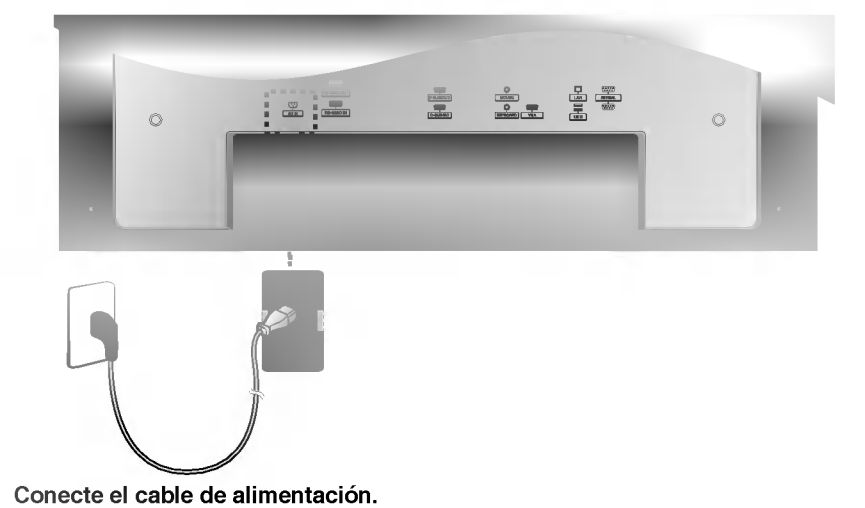

En primer lugar, compruebe que el ordenador, el producto y todos los perifericos estan apagados. Cuando se realiza la conexión con un cable de entrada de señal D-Sub.

A continuacion, conecte el cable de entrada de senal.

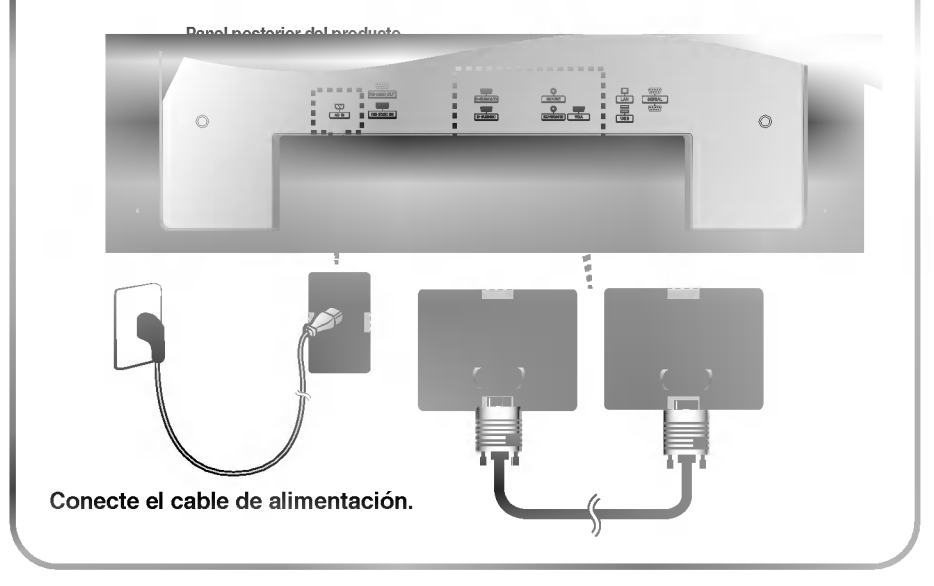

 $\overline{\phantom{a}}$ 

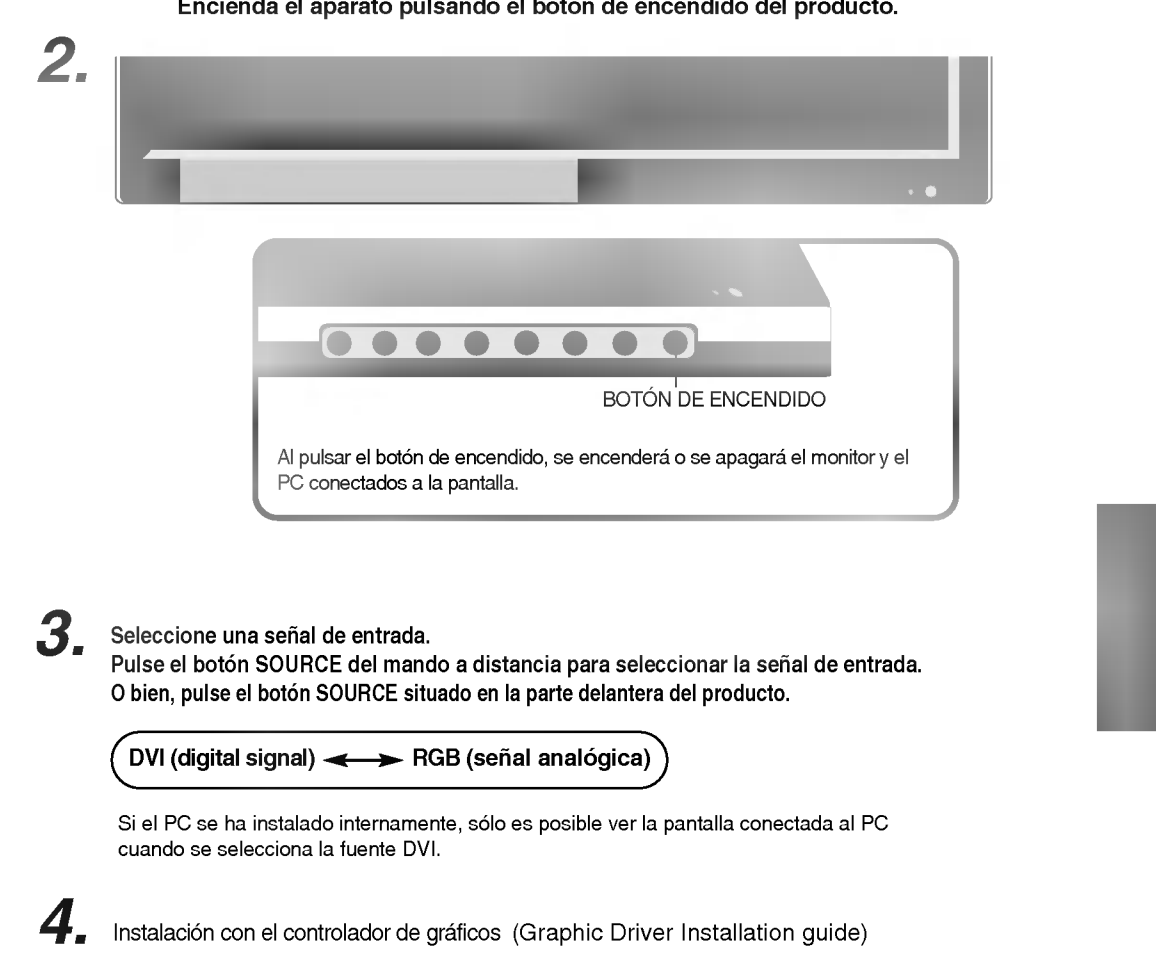

#### Encienda el aparato pulsando el botón de encendido del producto.

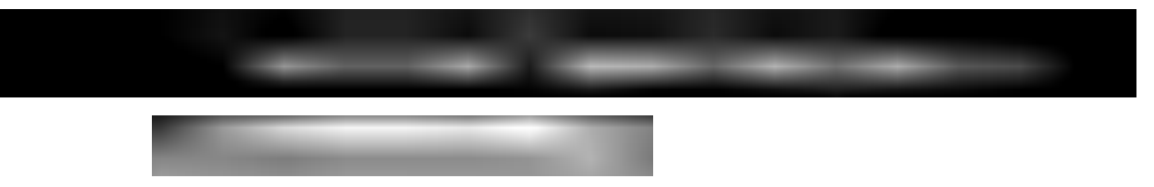

Utilice esta función cuando visualice entradas ANALOG RGB (RGB analógicas) entre un PC y otro producto.

? Para utilizar distintos productos conectados entre si

Conecte un extremo del cable de entrada de señal (cable de señal D-Sub de 15 patillas) al conector RGB OUT (Salida RGB) del producto <sup>1</sup> <sup>y</sup> conecte el otro extremo al conector RGB INPUT (Entrada RGB) de los otros productos.

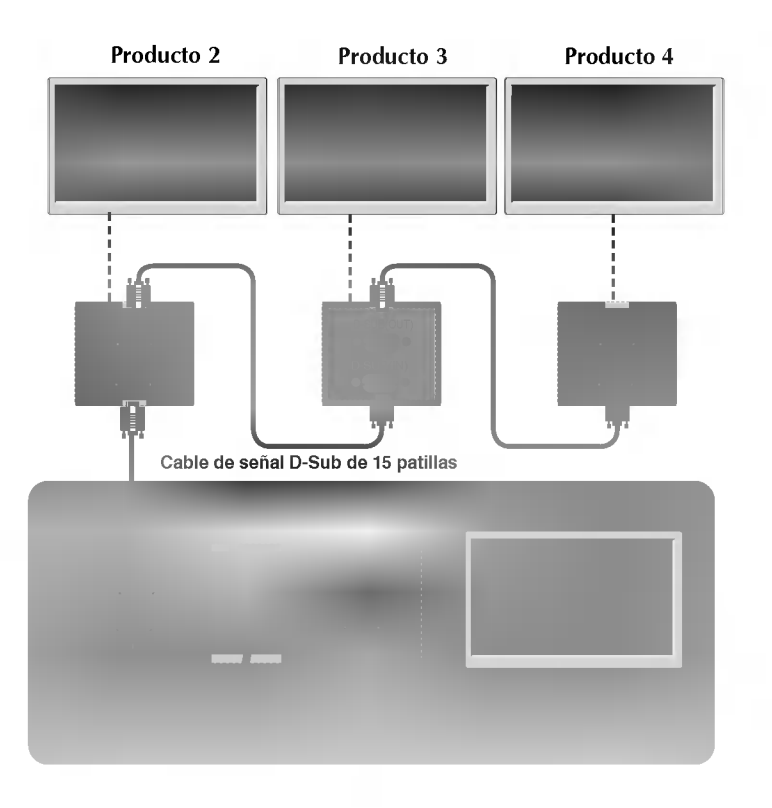

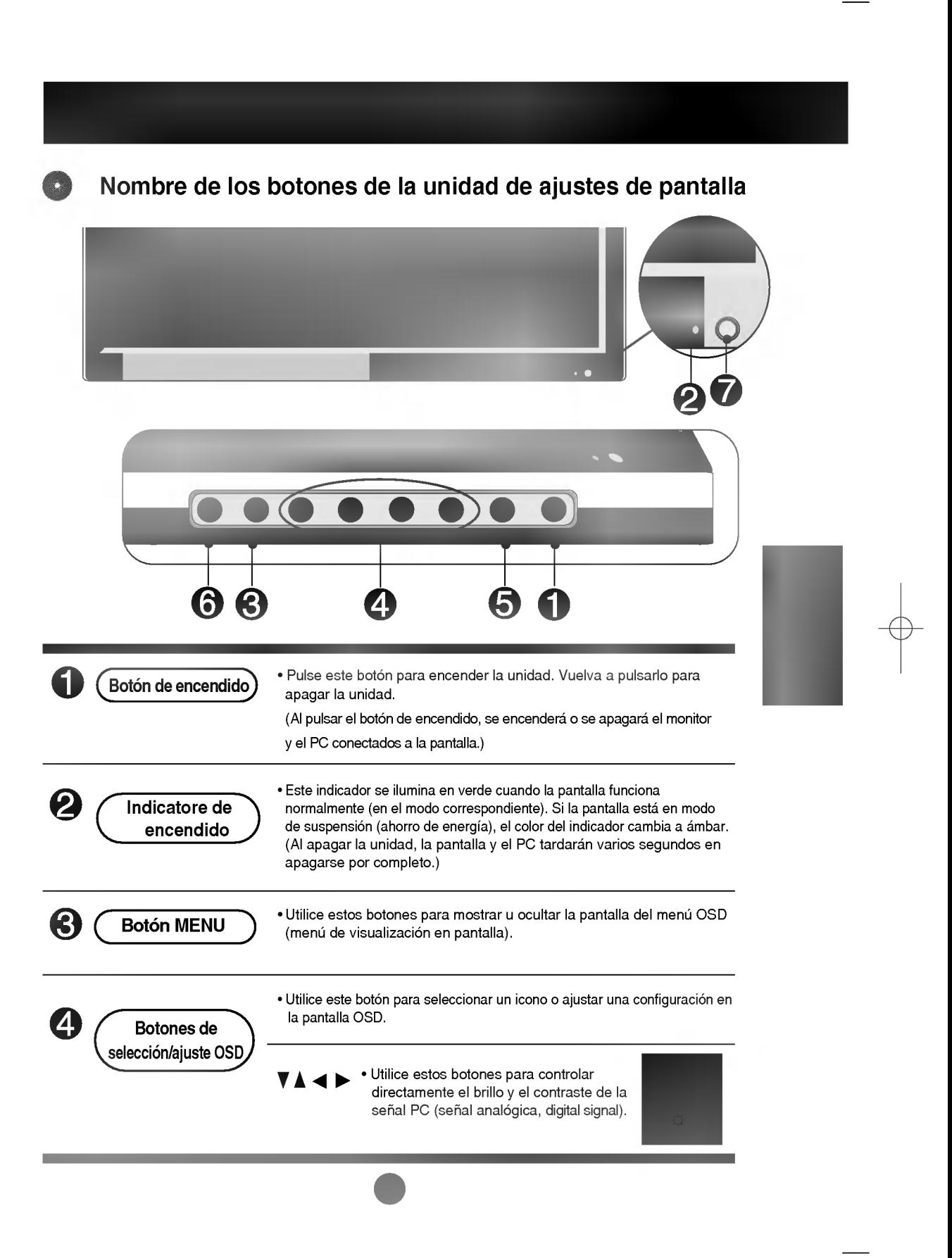

Nombre de los botones de la unidad de ajustes de pantalla

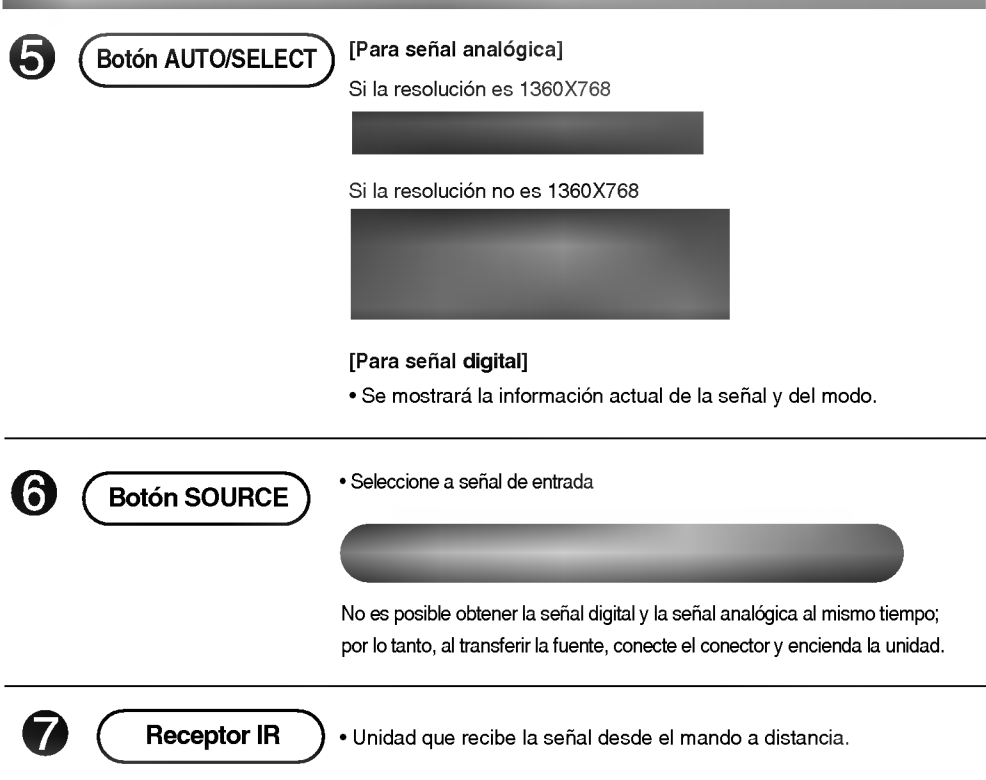

 $\begin{array}{c} \hline \end{array}$ 

## **Menú OSD**

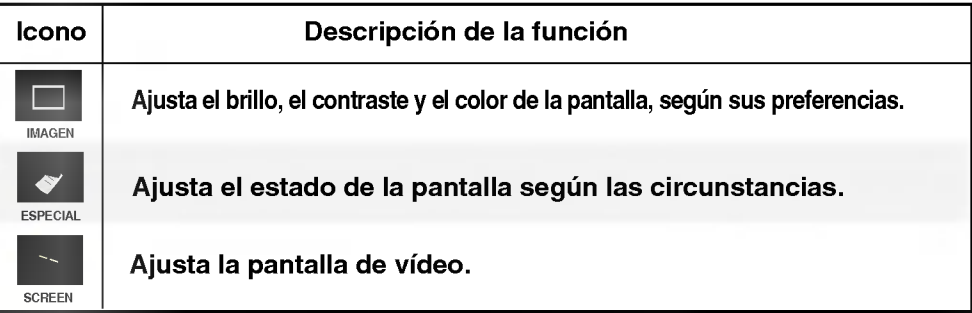

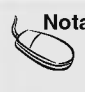

 $\overline{\textsf{N}}$ ota  $\phantom{a}$   $\vert$  OSD (menú de visualización en pantalla) La funcion OSD permite ajustar adecuadamente el estado de la pantalla, ya que proporciona una presentacion grafica.

 $\begin{array}{|c|c|} \hline \rule{0pt}{12pt} \rule{0pt}{2.5pt} \rule{0pt}{2.5$ 

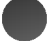

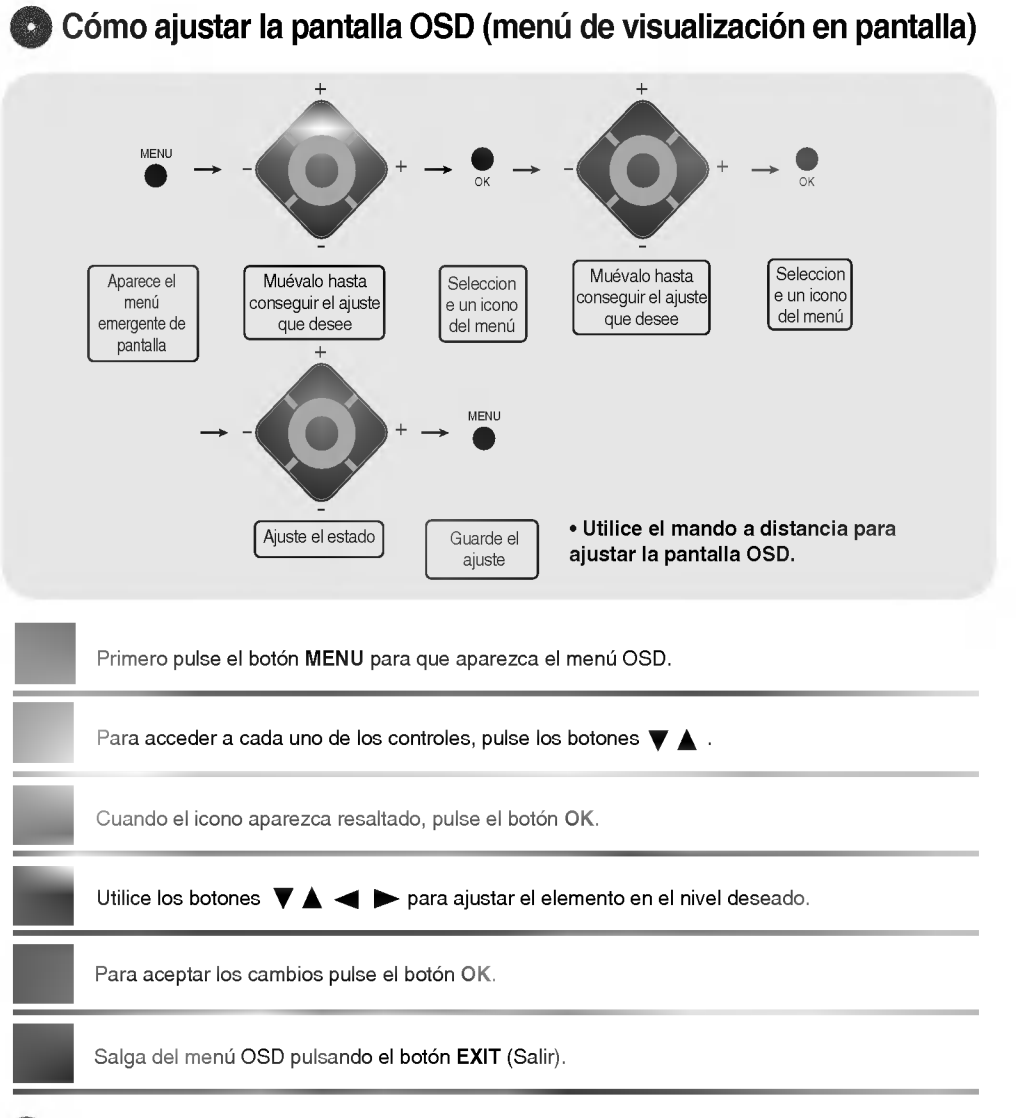

Seleccion y ajuste de la pantalla

#### Cómo ajustar la pantalla automáticamente

Deberá ajustar la visualización de la pantalla al conectar el producto a un ordenador por primera vez o al modificar alguno de los modos. Consulte la siguiente sección para ajustar de forma óptima la pantalla del producto.

Pulse el botón AUTO/SELECT (botón AUTO del mando a distancia) con la señal PC analógica. A continuación, se seleccionará un modo optimo de pantalla que se ajuste al modo actual.

Si el ajuste no resulta satisfactorio, deberá ajustar la posición, el reloj y la fase de la pantalla en el menú OSD.

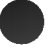

Si la resolución es 1360X768

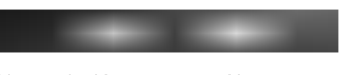

Si la resolución no es 1360X768

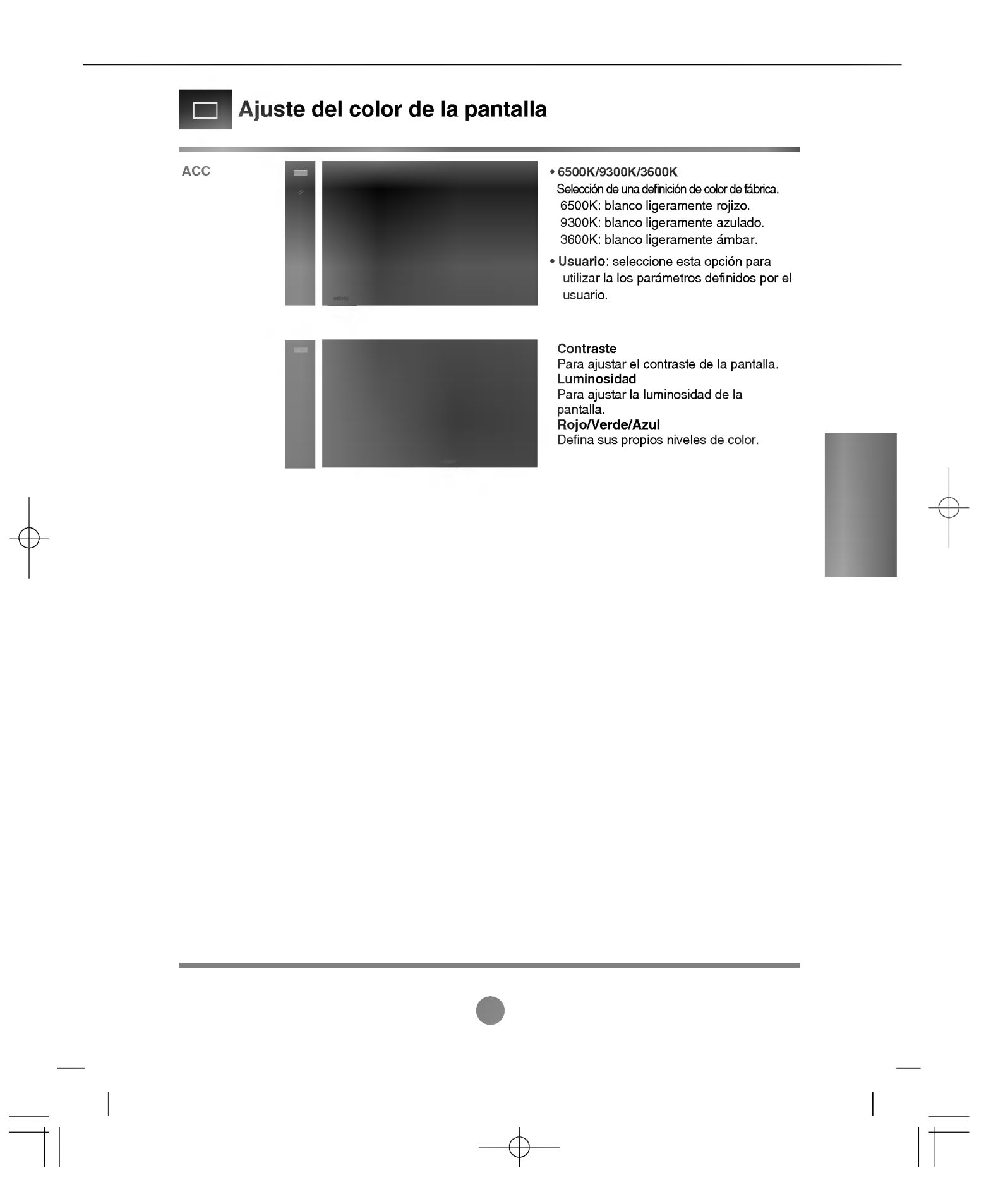

Selección de las opciones

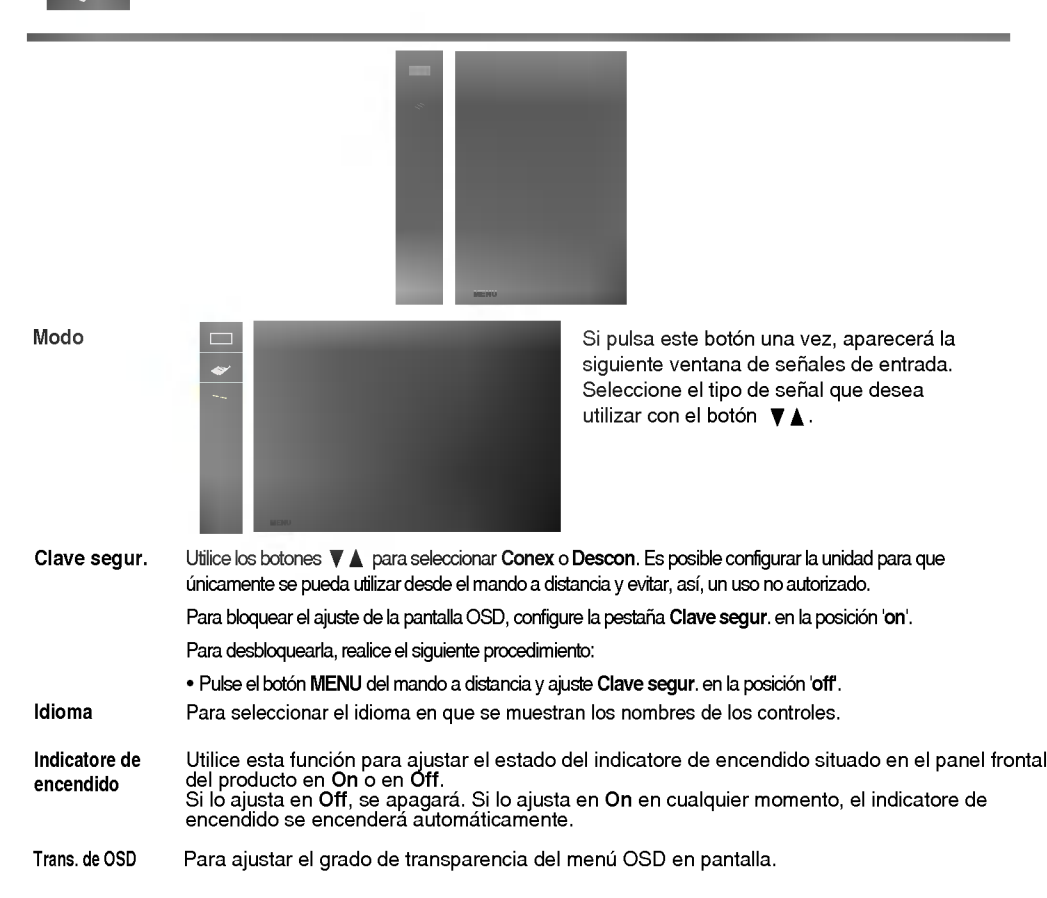

E15

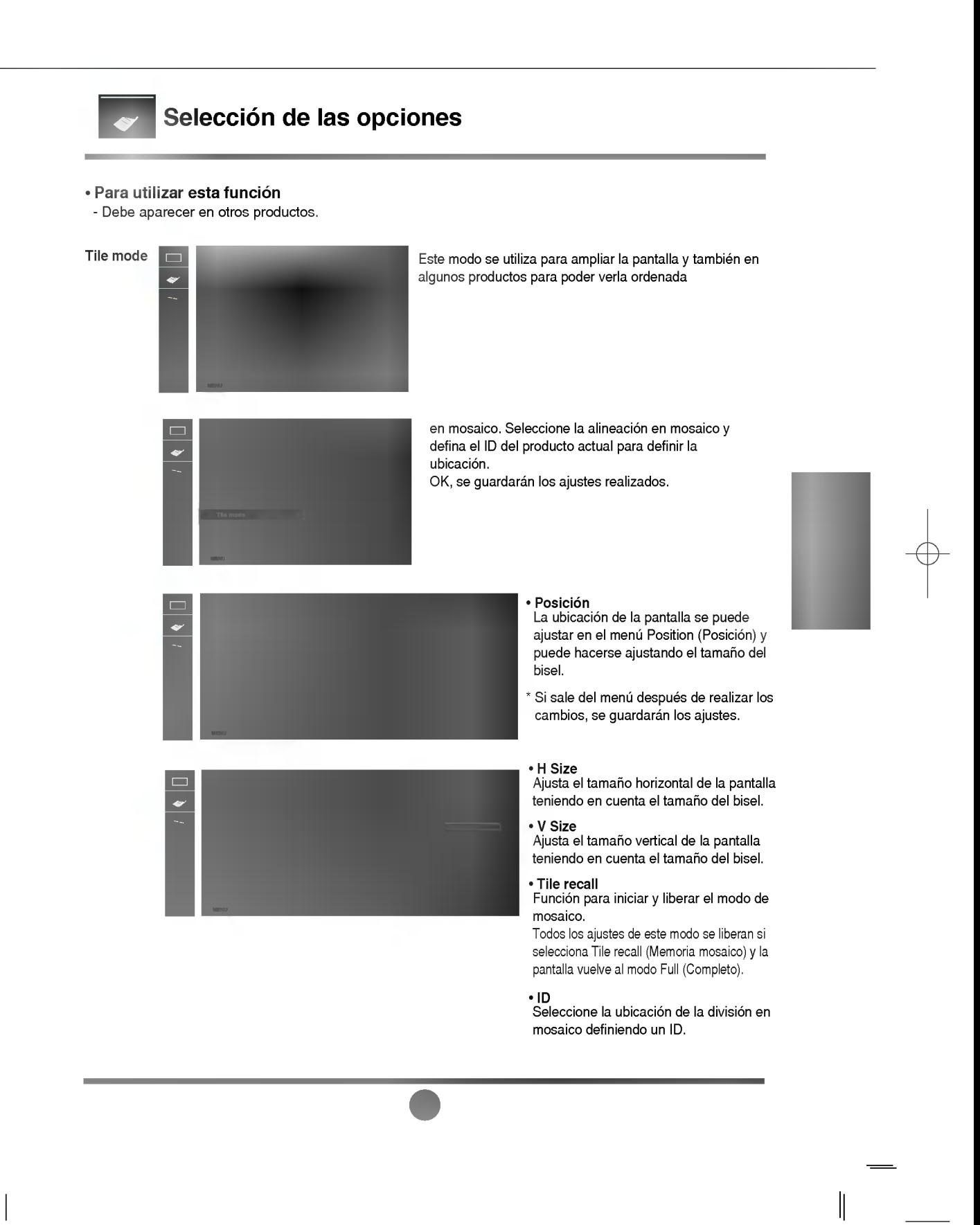

## Selección de las opciones

- ? Tile mode
	- Modo mosaico: fila x columna (f = 1, 2, 3, 4 c = 1, 2, 3, 4)
	- Disponible: 4 x 4.
	- Tambien es posible configurar una pantalla de integracion, asi como una visualizacion independiente.

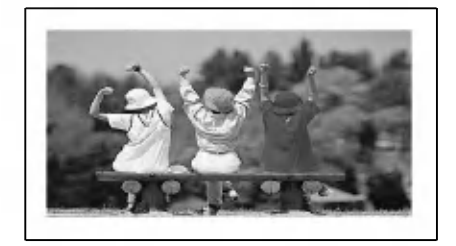

- Modo mosaico (producto <sup>1</sup> <sup>~</sup> 4) : f(2) x c(2)

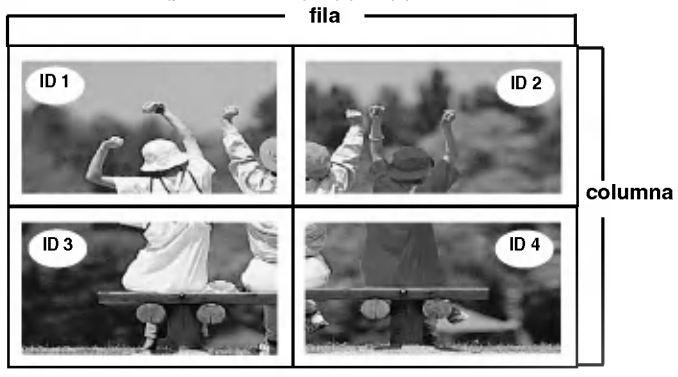

- Modo mosaico (producto <sup>1</sup> <sup>~</sup> 9) : f(3) x c(3)

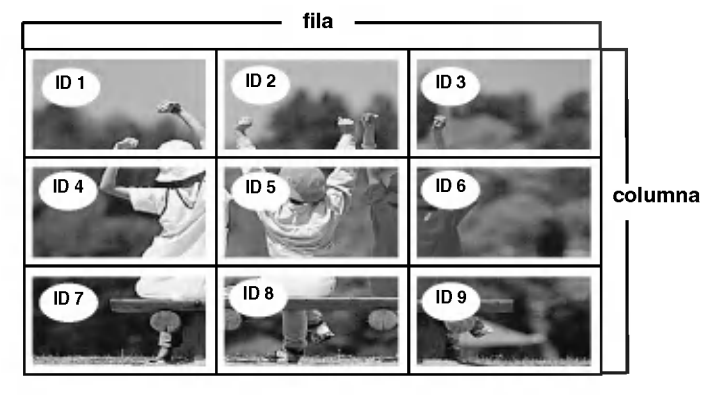

E17

 $\begin{array}{c} \hline \end{array}$ 

#### Selección de las opciones

- Modo mosaico (producto <sup>1</sup> <sup>~</sup> 2) : f(2) x c(1)

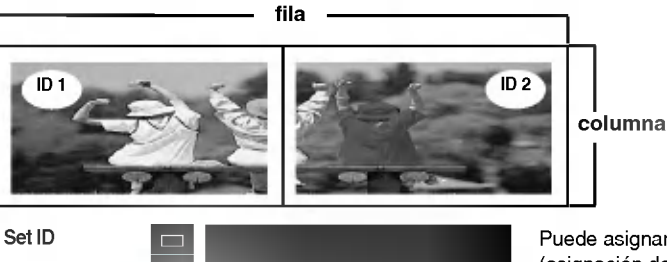

Access Code

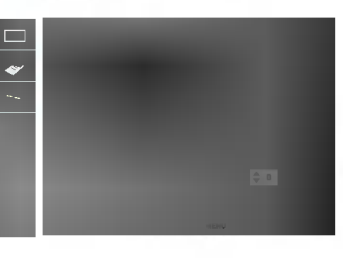

Puede asignar un número de SET ID unívoco (asignación de nombres) a cada producto si hay varios productos conectados para la visualización. Especifique un número (0~255) utilizando el bóton  $\Psi$  ▲ y salga del menú. Utilice el SET ID asignado para controlar de forma independiente cada producto mediante el Programa de control de productos.

Los valores de los códigos se pueden asignar a todos los productos mediante la comunicacion con RS-232 para ajustar o restablecer la función LOCK (BLOQUEO).

[Para ajustar el Codigo de acceso] Utilice los botones numéricos y los botones ▼ ▲ para introducir el Nuevo código (por ejemplo, 000~255, salvo para 251). Introduzca siempre tres digitos (por ejemplo, 001, 010, 100...). Guarde el valor del código pulsando el botón OK (Aceptar).

[Para ajustar la función Lock (Bloqueo)] Pulse el botón Lock (Bloqueo) del mando a distancia para que aparezca la pantalla

seleccionada. Introduzca el Codigo de acceso tal como se ha indicado anteriormente y pulse el botón OK (Aceptar); aparecerá un mensaje de validación para indicar la función Lock (Bloqueo). Pulse el botón Lock (Bloqueo) del mando a distancia para deshacer la función Lock (Bloqueo).

Nota

• Si se equivoca al introducir el Código de acceso y pulsa el botón OK (Aceptar), aparecerá el mensaje "NG'

- -> Si aparece el mensaje NG, se ajustará la función Lock (Bloqueo), por lo que deberá pulsar el botón Lock (Bloqueo) para deshacer la acción y volver a pulsarlo para ajustarla de nuevo.
- · Si ajusta el Código de acceso después de haber ajustado la función Lock (Bloqueo), el mando a distancia no funcionará.
	- -> Pulse el botón Lock (Bloqueo) para deshacer la función Lock (Bloqueo).

#### Ajuste de la posición y del RELOJ/FASE de la pantalla

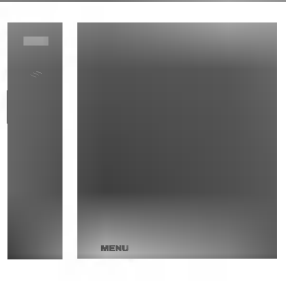

ARC

Para seleccionar el tamaño de la imagen de la pantalla. (Los menús 1:1 y Zoom no son compatibles con resoluciones superiores a 1360 X 768.)

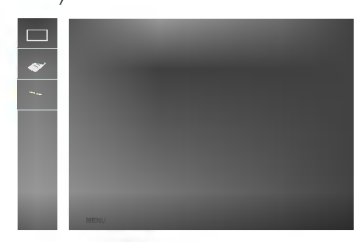

Este botón se utiliza para el ajuste automático de la posición, el reloj y la fase de la pantalla. Esta función está indicada sólo para la entrada de señales analógicas (sólo entrada RGB). Config automático Para minimizar la aparición de barras o bandas verticales en el fondo de la pantalla. El tamaño de la pantalla horizontal también cambiará. Esta función está indicada sólo para la entrada de señales analógicas (sólo entrada RGB). Reloj Para ajustar el enfoque de la pantalla. Este elemento permite eliminar todo el ruido horizontal y limpiar o definir más la imagen de los caracteres. Esta función está indicada sólo para la entrada de señales analógicas (sólo entrada RGB). Fase Posición **Para ajustar la posición de la pantalla** (solo para la entrada RGB). Pulse el botón  $\blacktriangleright$  para acceder a los submenús de posición. Izquierda Desplazamiento de la posición Derecha horizontal en la pantalla. Arriba Desplazamiento de la posición Abajo vertical en la pantalla. Utilice esta funcion para restaurar el producto en sus valores predeterminados de fabrica. No obstante, tenga en cuenta que la selección del idioma no se inicializará. Reajuste

E19

 $\overline{\phantom{a}}$ 

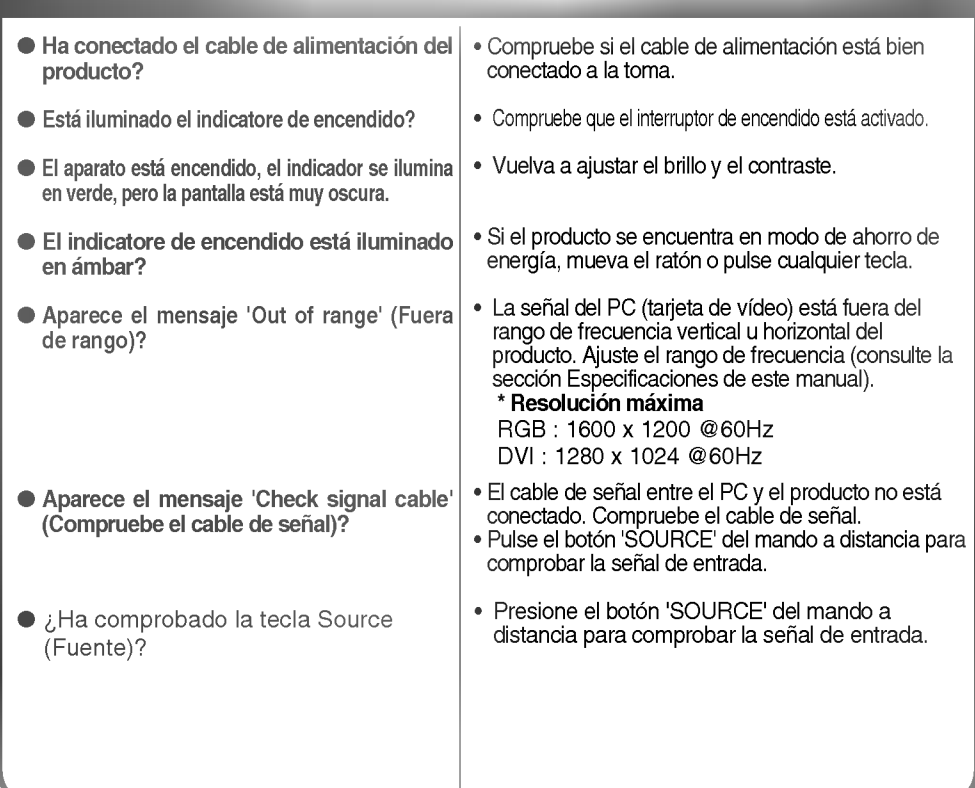

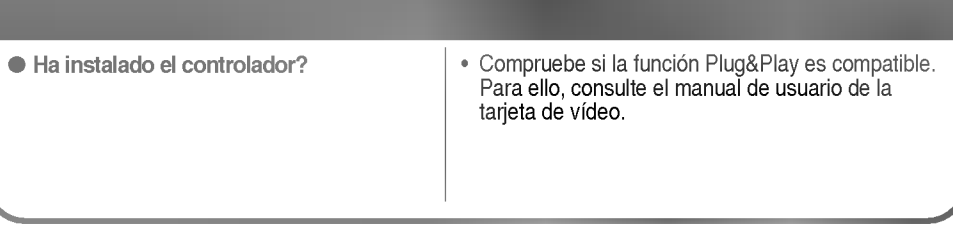

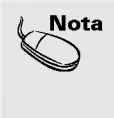

 $\begin{array}{c} \hline \end{array}$ 

\* Frecuencia vertical: para que el usuario pueda ver la pantalla del producto, la imagen debe cambiar cada varias décimas<br>de segundo, igual que una lámpara fluorescente. La frecuencia vertical o tasa de refresco es el núme

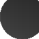

# Solución de problemas

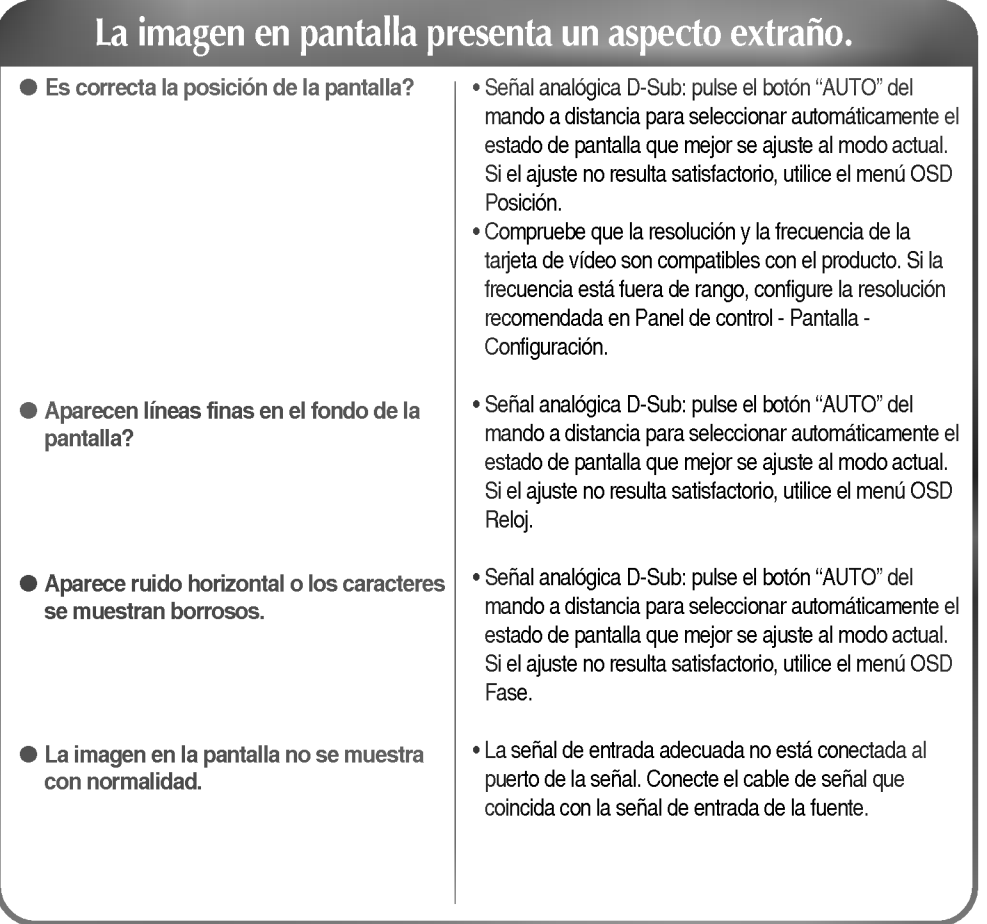

**E21** 

 $\begin{array}{c} \begin{array}{c} \end{array} \end{array}$ 

## Aparece el mensaje 'Controls locked' (Controles bloqueados).

Este mensaje aparece cuando pulsa el botón MENU.

 $\bullet$  La función de bloqueo de controles impide las modificaciones accidentales de configuración de OSD debidas a faltas de atención. Para desbloquear los controles, pulse simultáneamente<br>el botón MENU y el botón →durante unos segundos. (No puede ajustar esta función desde los botones del mando a distancia. Sólo es posible hacerlo desde el producto.) Compruebe si el cable de alimentacion esta bien conectado a la toma.

## Aparecen imágenes posteriores en el producto.

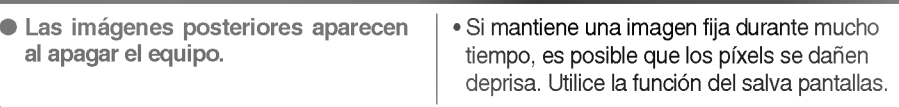

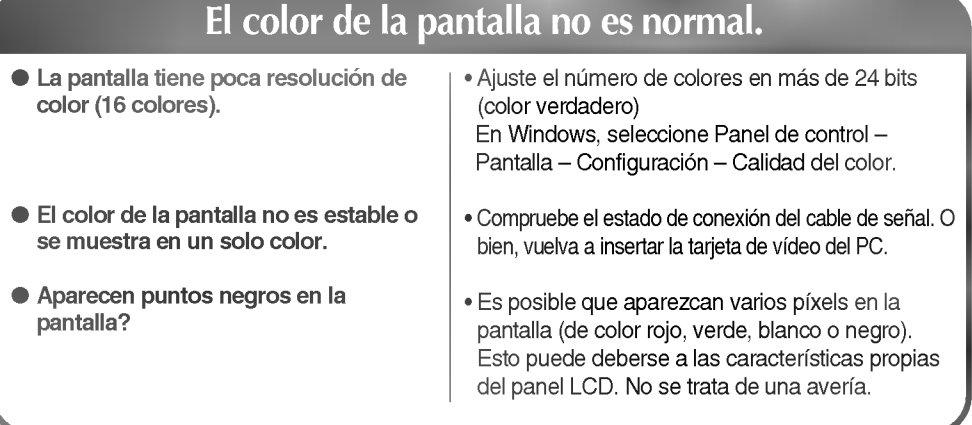

# ESPAÑOL

E<sub>22</sub>

 $\overline{\phantom{a}}$ 

#### Las especificaciones del producto pueden variar sin previo aviso con la finalidad de mejorar el producto.

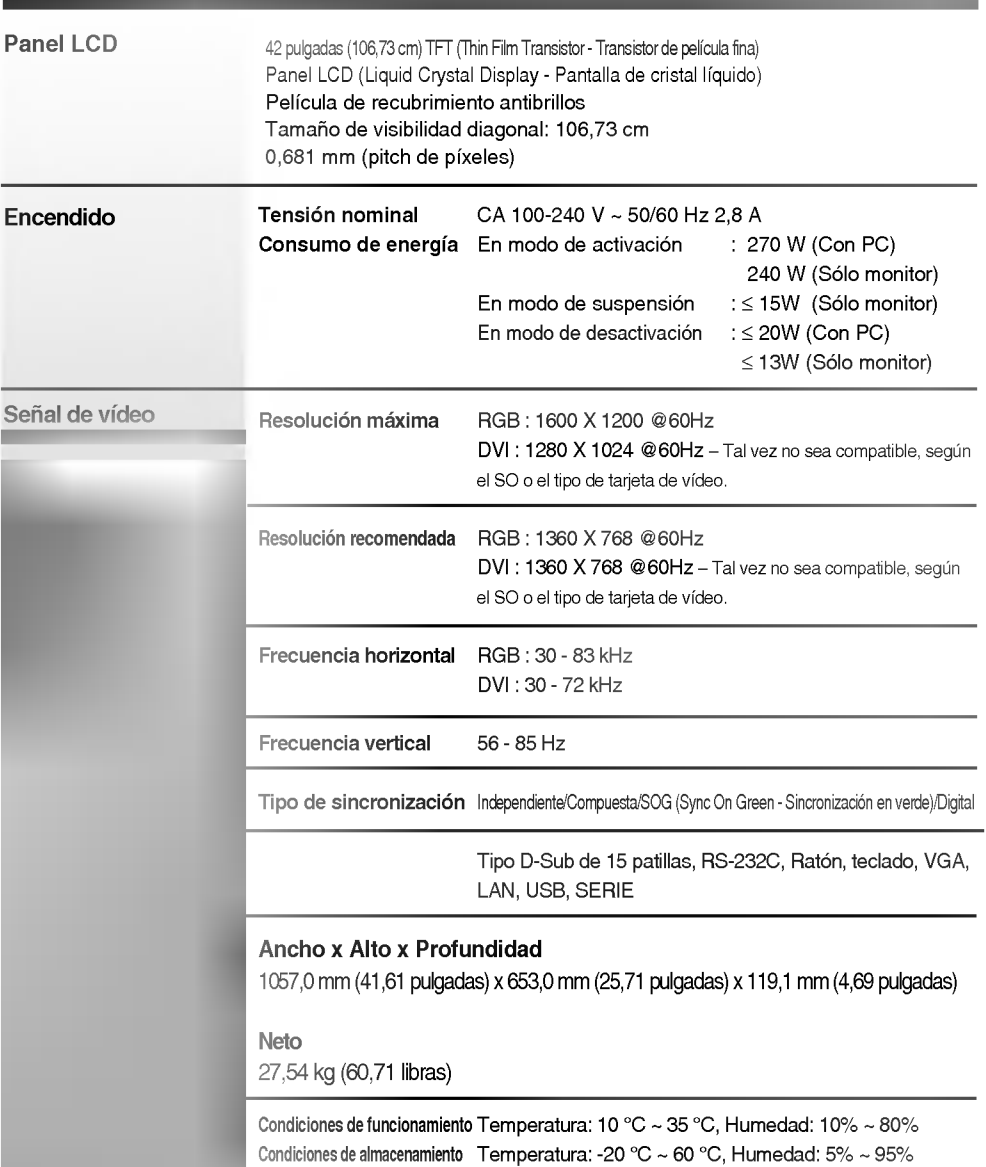

E23

 $\begin{array}{c} \hline \end{array}$ 

 $\overline{\phantom{a}}$ 

## **Modo PC - Modo de presintonización**

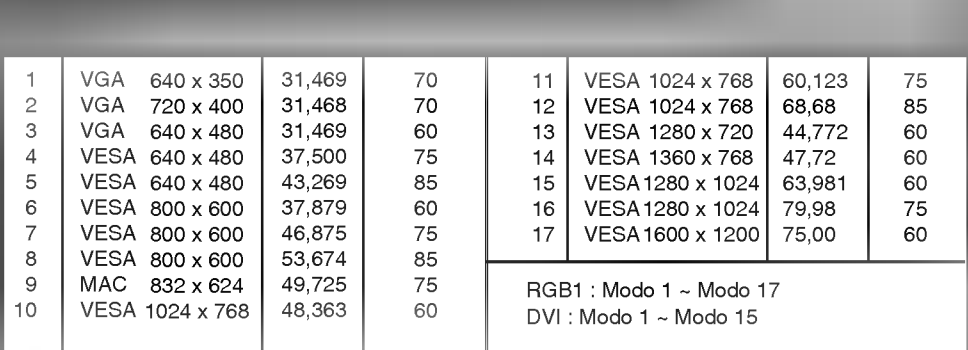

#### **Indicatore de encendido**

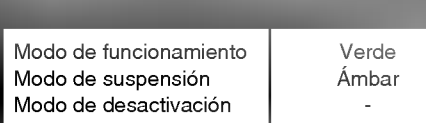

#### Montaje en pared VESA

Conectado a otro objeto (con pie o montaje en pared. Este producto acepta interfaz de montaje compatible con VESA - opcional).

Si desea obtener más información consulte la guía de instrucciones de montaje en pared VESA.

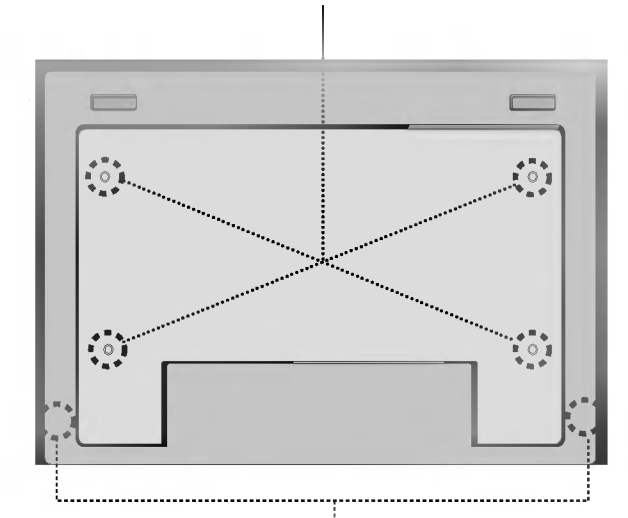

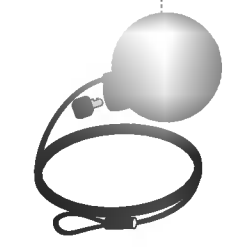

E25

#### Ranura de seguridad Kensington opcional

Se conecta a un cable de bloqueo y es posible adquirirla por separado en la mayoria de las tiendas de informatica.

 $\overline{\phantom{a}}$